# **FinalWrapper**

NDY's

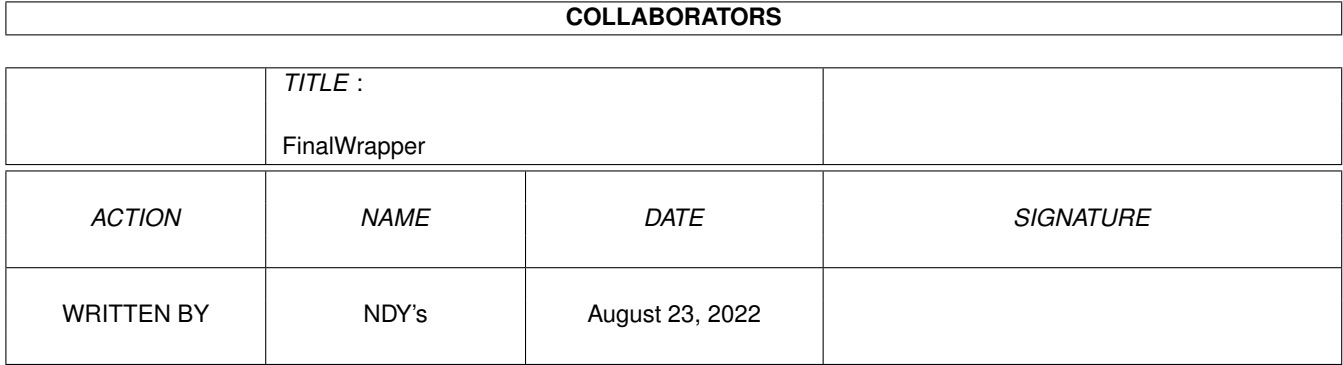

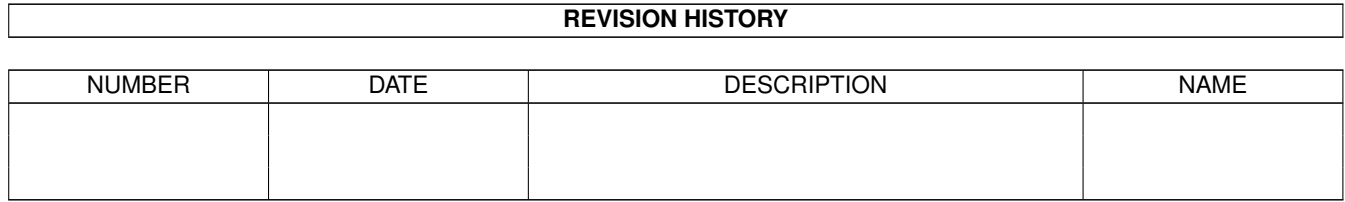

# **Contents**

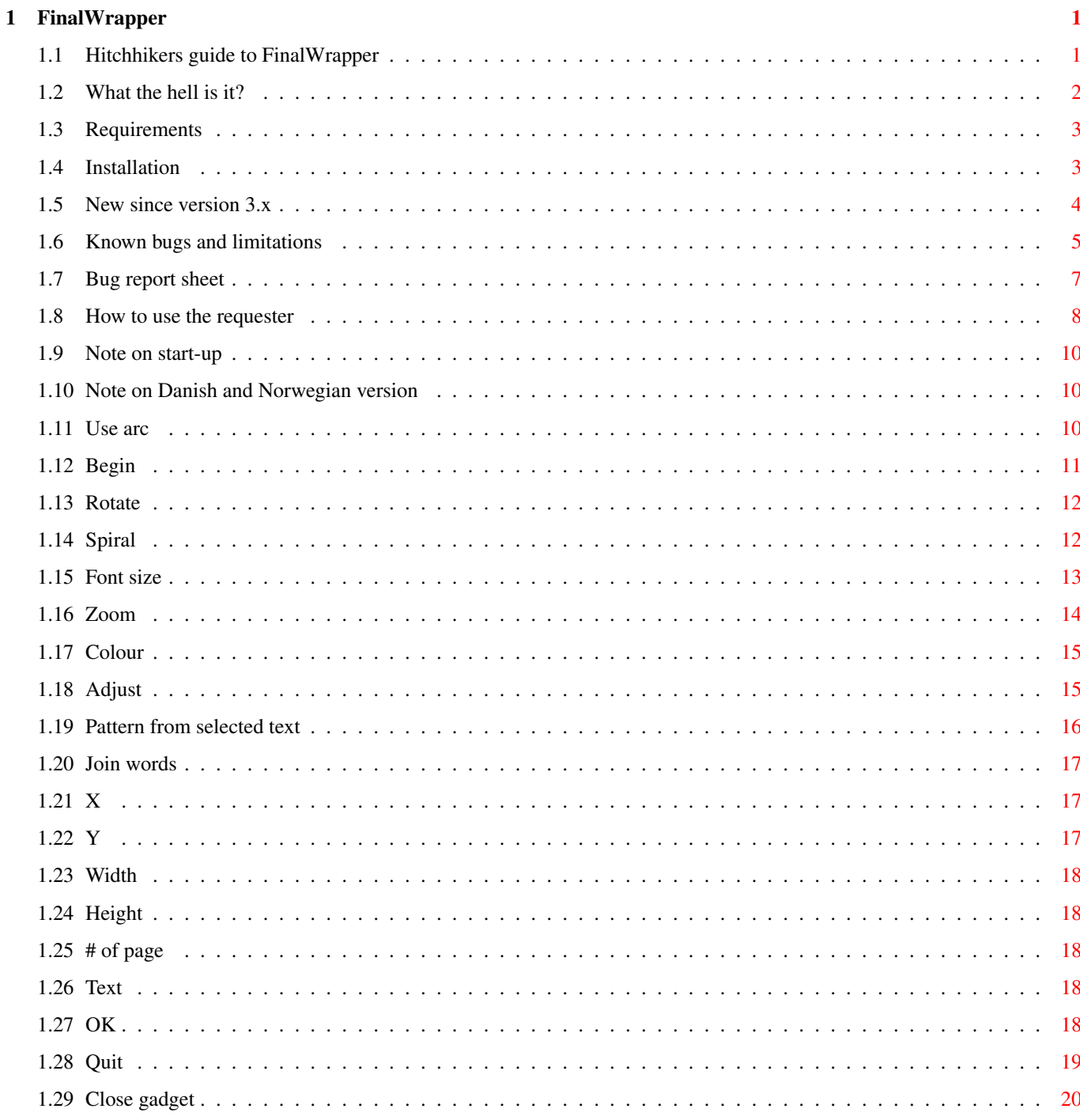

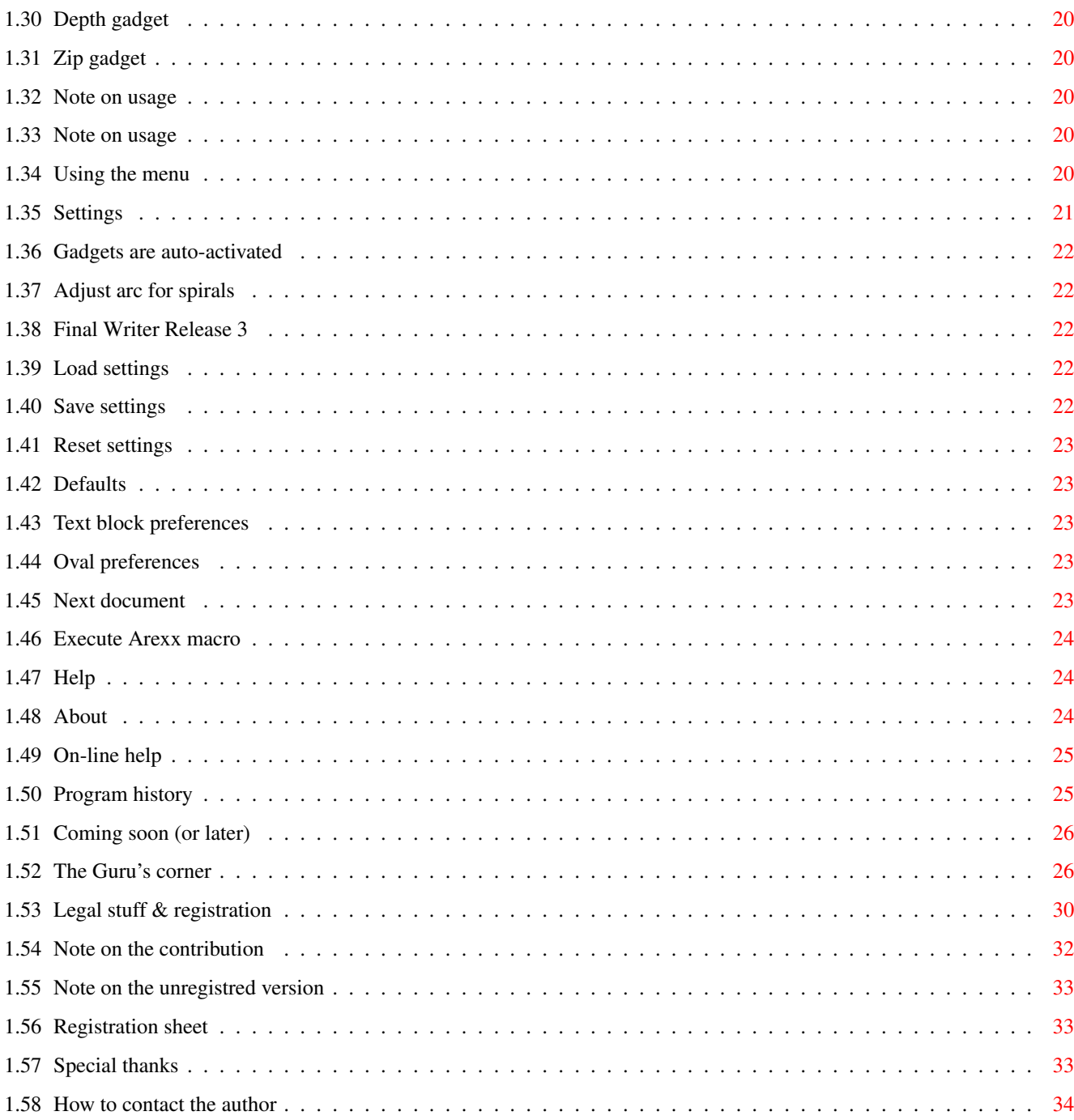

# <span id="page-4-0"></span>**Chapter 1**

# **FinalWrapper**

# <span id="page-4-1"></span>**1.1 Hitchhikers guide to FinalWrapper**

```
*****************
   ****** W r a p p e r ******<br>* V :
                   ***** l V *****
  *** a 3 ***
 ** n *** i FinalWrapper V3.13 1 *
\star F 3 \star* - - *
* . (c) 1995-1997 by NDY's 's *
 \star\star b Y \star\star*** y D ***
   ***** .<br>******
          (15.02.97) ******
         ******************
```

```
What the hell is it?
Requirements
Installation
Known bugs and limitations
How to use the requester
Using the menu
Program history
Coming soon (or later)
The Guru's corner
Legal stuff & registration
Special thanks
```
How to contact the author

# <span id="page-5-0"></span>**1.2 What the hell is it?**

A Short Overview

FinalWrapper is an Arexx macro for SoftWood's famous word processor Final Writer. It allows you to create amazing text effects as wrapping text around an oval or even alongside a spiral line with just a few mouseclicks and keystrokes!

Features:

Easy to use:

- Custom requester with keyboard short-cuts for all gadgets
- Pull down menu for preferences and further options
- On-line AmigaGuide help
- Uses your preferred language (currently English, Italian, German, Danish and Norwegian available, OS2.0+!)

Makes full use of all of Final Writer's current text and graphics facilities:

- Oval size can be defined by entering the values or simply selecting an oval
- Text can be entered or taken from the main text or a text block
- Unlimited text length (when using main text)
- Allows any mixture of different text attributes and fonts
- Any type of text flow supported
- Works with rotated ovals

Many options to manipulate the results (all of which can be combined!):

- Spirals with increasing or decreasing radii
- Automatic/custom reduction of character size towards the inside of a spiral
- Auto shadow option
- Use style settings of a piece of text as a pattern for the text to be wrapped
- Option to treat words like characters
- Starting point and arc of wrapping process freely changeable
- Additional effects with rotation of characters
- Several methods to enhance the result (or to create more fancy effects)

Arexx port to allow creation of more complex effects via other Arexx macros:

- Interactive tutorial
- Wrap text around four ovals at once
- And more. For Arexx programmers it is easy to add new macros

Click here to look at some demo pictures

(Press Esc after each picture to continue.)

By the way: The macro (V3.1) was reviewed in Amiga Shopper issue 56 by Future Publishing and rated 90%.

# <span id="page-6-0"></span>**1.3 Requirements**

#### What is else needed?

Most of the required files are included in this package (and will be installed by the Installer script), but there are some that are not freely redistributable. In [brackets] you can see where they can be found (they're all part of Workbench 2.1 or newer).

To run the macro you need...

- Any version of Final Writer
- An Amiga which is capable to run Final Writer (i.e. has at least OS2.0 (V37), 1.5MB RAM and a harddisk)
- The following libraries installed in your "LIBS:" drawer (all except the last are included): rexxmathlib.library

```
apig.library
     reqtools.library | not absolutely
     rexxreqtools.library | necessary, but handy
     rexxsupport.library [Workbench]
- RexxMast, which must be run before the macro of course [Workbench]
To run the Installer script (see
               Installation
               ) you need:
- C:Installer [WB 2.1+ Install disk, Fish Disk 870, Final Writer Disk 1]
- LIBS:version.library [Workbench]
- C:Version [Workbench]
```
The automatic bug report generation needs the following programs: - C:List, C:Type, C:Version, C:Cpu, C:Avail, C:Info [Workbench]

# <span id="page-6-1"></span>**1.4 Installation**

#### How to Install

Please note that the macro is Shareware! You may only use it for two weeks, then you either have to pay the share or deinstall the macro (see Distribution for

details)!

There's a ready made script for the Installer utility which does all the job for you. (If you want to install it manually, please read Requirements ).

I suggest you install it to the user menu or the button strip of Final Writer afterwards!

Start installation

Installation in Italian

Installation in Danish

Install Norwegian version

If you are new to FinalWrapper, you probably want to start the tutorial macro "FW\_Tutorial.rexx" now.

How to Deinstall

Once it has been installed and you don't want to use it any more (how could this be?) or do not want to pay the share and maybe decide to use the free PD version instead, you can use the deinstall-script to remove the entire packet.

Start deinstallation

Deinstallation in Italian

Getting started as fast as possible...

This section is for users of previous versions of FinalWrapper and people who like to try out everything themselves. Remember you can always get the information you need by simply pressing the

> Help key.

FW 3.x users read this All the others should at least have a look the sections about...  $\rightarrow$ the most important thing! ;)  $\rightarrow$ what you have to do before starting the macro  $\rightarrow$ the requester where the various options are described

# <span id="page-7-0"></span>**1.5 New since version 3.x**

What is new?

There have been only a few changes since the last version  $(3.0)$ :

-> Rotate: Titlemode  $\rightarrow$ Join Words: Align left/right -> Screen shot for every option with possibility to set the appropriate values directly in FinalWrapper to try it out yourself -> Italian texts and docs (thanks to Emanuele Bolognesi!)

-> Two new Arexx commands (GETSTYLE/SETSTYLE) -> Danish texts (thanks to Mads Lie Jensen!) -> Some rarely used options have been removed -> Former Ink option is now called Colour -> Norwegian texts (thanks to Kim Roar Utsi!)

#### <span id="page-8-0"></span>**1.6 Known bugs and limitations**

Bugs and other insects...

...and how to find your way around them

\* If you're using the registred version of FinalWrapper and Final Writer version 4 or earlier, you must quit FinalWrapper \*before\* you quit Final Writer, or else the screen cannot be closed anymore.

\* With Final Writer release 2 or 1, the characters aren't correctly placed on the oval.

\* You'd better not change the document while FinalWrapper is working since this could lead to malfunction (especially when using normal text!).

\* If FinalWrapper doesn't respond to your mouse clicks, have a look whether there's an open requester of Final Writer (such as the one that reminds you to save). This could block FinalWrapper when it's waiting for an answer from Final Writer.

\* For flat ovals, the results aren't very amazing if the text flows round the tight arcs. Try the various "Adjust" options to improve this.

\* If the oval is rotated and the sector size is not about \ensuremath{\pm}360  $\leftrightarrow$ then the created object may be placed not exactly over the oval (how terrible!  $\mathbf{i}$ ).

\* The on-line help for gadgets doesn't work correctly if the requester was opened on Final Writer's screen and this one and the Workbench have different screen modes. With other Public Screens it works correctly, therefore the reason for this behaviour could be the "illegal" opening of the requester on Final Writer's screen. Drag the Workbench down so that Final Writer's screen appears behind it and the on-line help will work. (This bug doesn't appear anymore starting with Final Writer version 5.)

\* During calculation time, the decimal delimiter is set to period  $(.) - at$  any other time it has got your preferred value. This is nearly inevitable (or at least it would slow things down) since Arexx doesn't understand the comma. You may enter the oval coordinates using the comma or the period, as you please, however. The text block preferences are also changed at this time but correctly reset afterwards.

\* Does not always work correctly when the document is zoomed while drawing. Try with 100%.

\* Titlemode does not produce very good results when used in conjunction with Adjust Width.

Configuration specific problems:

Finally some problems encountered by a few users. I was unable to reproduce these and therefore unable to find a general solution (maybe they're even not FinalWrapper's fault, I don't know), but nevertheless they can be bypassed in a more or less elegant way.

\* Problem: You get the following error message (or a similar one) when starting FinalWrapper:

```
Host environment not found
in line 68
<CALL ActivateWindow(win)>
(errornumer 13)
```
Solution: You have installed a program that loads several Arexx libraries in your User-startup file. Remove this program (or comment it out with a ";" at the beginning of the line).

\* Problem: The window is opened too small for the gadget texts to be readable.

Solution: Add the following lines to the very end of the FinalWrapper.rexx file (with a text editior (like Ed from the Workbench) or Final Writer (save the file as ASCII or it won't run anymore!)):

TextLength: PROCEDURE PARSE ARG x, text, x RETURN (Length(text)-1)  $*8$ 

You can increase the "8" in case the window is still too small.

Click here to apply this patch to your \*installed\* FinalWrapper

\* Problem: FinalWrapper doesn't run properly when ProText is running.

Solution: Don't run ProText and FinalWrapper at the same time :-)

FinalWrapper was created and tested using Final Writer version 5.05 (3.08.96, German version) on an A1200 (OS3.0, 2MB Chip, 8MB Fast, CPU MC68030, FPU 68882, HD). It should run under OS2.0/2.1 and other hardware configurations as well as older Final Writer versions.

#### Bug reports

If you find a bug in FinalWrapper that isn't listed above, I would appreciate it if you wrote me about it! I'll try to fix the bug as soon as possible, and then send you a disk with the new version.

When an error occurs, FinalWrapper will generate a file RAM: FinalWrapperBug.Txt, which contains a bug report sheet for you to fill in as well as information about your system that might help me to track down the source of the problem. You can simply print that file and fill in the appropriate blanks.

If this file isn't generated for any reason, please use the Bug report sheet

If you have got an e-mail address, you'll be immediately informed about news. Otherwise please allow some delay until a new version is finished!

Thanks a lot for supporting the development of FinalWrapper!!!

Note: If you are no registered user, I cannot guarantee to answer your letters, unless you include a disk and/or add some money to cover my expenses (and write a good excuse why you can't register!). (For registration see Distribution .)

# <span id="page-10-0"></span>**1.7 Bug report sheet**

.

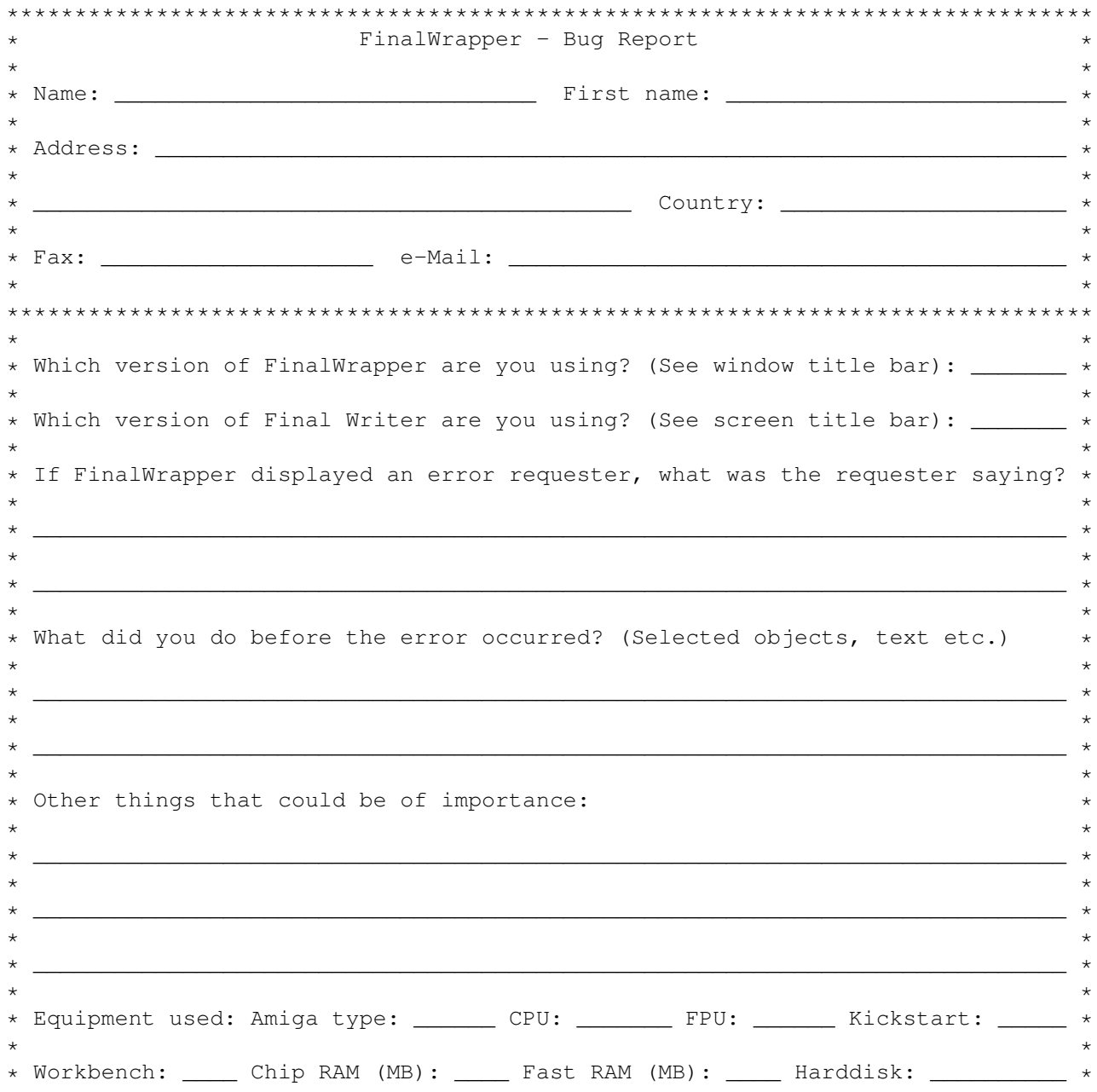

 $\star$   $\star$ \* Other hardware: \_\_\_\_\_\_\_\_\_\_\_\_\_\_\_\_\_\_\_\_\_\_\_\_\_\_\_\_\_\_\_\_\_\_\_\_\_\_\_\_\_\_\_\_\_\_\_\_\_\_\_\_\_\_\_\_\_\_\_\_ \*  $\star$   $\star$ \* Software (tools etc.) running while the error occurred: \_\_\_\_\_\_\_\_\_\_\_\_\_\_\_\_\_\_\_\_\_\_  $\star$   $\star$ \* \_\_\_\_\_\_\_\_\_\_\_\_\_\_\_\_\_\_\_\_\_\_\_\_\_\_\_\_\_\_\_\_\_\_\_\_\_\_\_\_\_\_\_\_\_\_\_\_\_\_\_\_\_\_\_\_\_\_\_\_\_\_\_\_\_\_\_\_\_\_\_\_\_\_\_\_ \*  $\star$   $\star$ \*\*\*\*\*\*\*\*\*\*\*\*\*\*\*\*\*\*\*\*\*\*\*\*\*\*\*\*\*\*\*\*\*\*\*\*\*\*\*\*\*\*\*\*\*\*\*\*\*\*\*\*\*\*\*\*\*\*\*\*\*\*\*\*\*\*\*\*\*\*\*\*\*\*\*\*\*\*\*\*  $\star$   $\star$ \* Send the sheet to: Andreas Weiss, Dorfstrasse 24, CH-8212 Nohl (Switzerland) \*  $\star$   $\star$ \* Or e-mail it to: ndys@ezinfo.vmsmail.ethz.ch \*  $\star$   $\star$ \*\*\*\*\*\*\*\*\*\*\*\*\*\*\*\*\*\*\*\*\*\*\*\*\*\*\*\*\*\*\*\*\*\*\*\*\*\*\*\*\*\*\*\*\*\*\*\*\*\*\*\*\*\*\*\*\*\*\*\*\*\*\*\*\*\*\*\*\*\*\*\*\*\*\*\*\*\*\*\*

# <span id="page-11-0"></span>**1.8 How to use the requester**

The requester

```
Having started the macro
               $^{\wedge}15, you'll be prompted a requester where you can select
all available options:
```
\_\_\_\_\_\_\_\_\_\_\_\_\_\_\_\_\_\_\_\_\_\_\_\_\_\_\_\_\_\_\_\_\_\_\_\_\_\_\_\_\_\_\_\_\_\_\_\_\_\_\_\_\_\_\_\_\_\_\_\_\_\_\_\_\_\_\_\_\_\_\_\_\_\_\_\_\_

```
·
FinalWrapper 3.13 by NDY's
[
]
      ¯¯¯¯¯¯¯¯¯¯¯¯¯¯¯¯¯¯¯¯¯¯¯¯¯¯¯¯¯¯¯¯¯¯¯¯¯¯¯¯¯¯¯¯¯¯¯¯¯¯¯¯¯¯¯¯¯¯¯¯¯¯¯¯¯¯¯¯¯¯¯¯¯¯¯¯¯ ←-
@| Use arc \textdegree{}: Clockwise
360
25
@|Spiral %: Outside > inside
@| Begin \textdegree{}: Absolute
0
```
@| Font size %: Decreasing @| Rotate \textdegree{}: Absolute  $\Omega$  $50$ @| Zoom %: All @| Join words: No @| Colour: From text @| Adjust: No Pattern from selected text (Inch) X: Y: Width: Height: # of page:  $1$ Text:  $\_$  , and the set of the set of the set of the set of the set of the set of the set of the set of the set of the set of the set of the set of the set of the set of the set of the set of the set of the set of the set of th ¯¯¯¯¯¯¯¯¯¯¯¯¯¯¯¯¯¯¯¯¯¯¯¯¯¯¯¯¯¯¯¯¯¯¯¯¯¯¯¯¯¯¯¯¯¯¯¯¯¯¯¯¯¯¯¯¯¯¯¯¯¯¯¯¯¯¯¯¯¯¯¯¯¯¯¯¯ OK Quit The checkbox gadget (the one with the tick) determines whether an  $\leftarrow$ option is to be used (otherwise the default value is used). The cycle gadget (@|...) specifies the way the options work. Behind the name, you can see the unit in which the number in the string gadget is measured (% percent/\textdegree{}  $\leftrightarrow$ degrees). The entered numbers are automatically limited to a certain range. The two rows at the bottom allow you to enter the text and the dimensions of the oval to be used. The word in parentheses indicates the unit of these numbers (Inch, cm, Pica or ? if unknown). Every gadget can be activated using a keyboard short-cut. The keys are always the first character of the option name  $$^{\wedge}2$$ . Pressing this key alone has the same

effect as clicking on the cycle gadget. If you press the left Shift key in addition, the checkbox gadget will be toggled. Finally, with the right Shift key you can activate the string gadget. Note that the keys only work if no string gadget is activated!

From inside the program, you can use the on-line help function to get a short description of a gadget.

There's now a new interactive way of reading this part of the manual: Each option has a demo screen shot and a short Arexx macro that directly sets the appropriate options in the FinalWrapper requester. Like that you can see how the effects can be produced and you can try some variations by your own.

Run FinalWrapper

# <span id="page-13-0"></span>**1.9 Note on start-up**

Registred version and Final Writer V4 or older only!

If you start the macro from the Shell (e.g. with "rx FinalWrapper.rexx"), you'll get an error message (but the macro will run properly):

ENVARC:FinalWrapper/FWKeyfile failed returncode 504068096 32 \*-\* ADDRESS COMMAND ''fwkey''; +++ Command returned 504068096

The numbers may be different. This is not a bug! It's just a big returncode.

Use "Rx >NIL: FinalWrapper.rexx" to suppress the output.

# <span id="page-13-1"></span>**1.10 Note on Danish and Norwegian version**

In the Danish and Norwegian translations, some gadgets start with the same character. Therefore the keyboard shortcut is given in [brackets] when it's not equal to the first character.

# <span id="page-13-2"></span>**1.11 Use arc**

This option determines the size of the sector to be used. This  $\leftrightarrow$ allows you to wrap the text around only a part of the oval.

Options:

- Clockwise: The text will be written clockwise.

- Anticlockwise: Write the text anticlockwise.

Number: (0 to 360, up to 9999 when using spirals

 $\lambda$ Size of sector in degrees with 360 being the full circle, 180 the half etc. Default: Clockwise, 360 degrees Key: u Example: Look here See also here... ...and here **1.12 Begin**

With this option you can set the place where the text starts.  $\leftrightarrow$ 

<span id="page-14-0"></span>Normally, it is centred relative to the top of the oval (when writing clockwise, otherwise relative to the bottom). You can use this option for instance to use a certain part of an oval for your text (or just to place the text on a circle at any position you want). Options: - Clockwise: Shift starting position clockwise by Number degrees. - Anticlockwise: The same, but anticlockwise. - Absolute: Set absolute begin where 0 is at the bottom of the oval, 90 on the right side, 180 at the top etc. (i.e. it's counted anticlockwise). Number: (0 to 360) Absolute or relative offset for the starting position in degrees. Default: Clockwise, 0 degrees Key: b Example: View demo picture View demo picture (OS 2.0) Font: (1) SoftSans, (2) Worchester, (3) Commercial Script (size doesn't matter) Oval: 10 by 10 cm (about 4 by 4 inches) Settings: Use arc Clockwise: 100, Begin Clockwise: (1) 140, (2) 260, (3) 20, Adjust Character size

```
Notes: - The image was created in three steps ((1), (2), (3))- Change the font with the
              Text block preferences
              menu
          - Add the dots later (SoftSans, size 40), don't forget to switch to
             Adjust
              Nothing for this! Use Begin clockwise 80, 320, 200.
Try it out!
```
See also here

# <span id="page-15-0"></span>**1.13 Rotate**

Can be used to modify the rotation of the characters. Normally, they are placed perpendicular to the oval/spiral.

Options:

- Clockwise: Rotate all characters by Number degrees in addition to the normal rotation (clockwise, of course).
- Anticlockwise: The same, but anticlockwise.
- Absolute: All letters are rotated in the same way (i.e. they all look in the same direction).
- Titlemode: All characters are drawn horizontally or vertically (depending on the rotation they would normally have) but their base lines run along the oval (simply try it out!). Only useful with relatively small arcs (up to 90 with circles, up to 120 or maybe a little more with ellipses).

Number: (0 to 360) Absolute or relative offset for the rotation in degrees.

Default: Clockwise, 0 degrees

Key:

r

Example:

View demo picture View demo picture (OS 2.0)

Font: SoftSans, size 34 Oval: 10 by 10 cm (about 4 by 4 inches) Settings: Rotation anticlockwise: 90 Notes: - Add a space at the end of the text - Text in the middle is Letraset Plaza-Decorative, size 50

Try it out!

# <span id="page-15-1"></span>**1.14 Spiral**

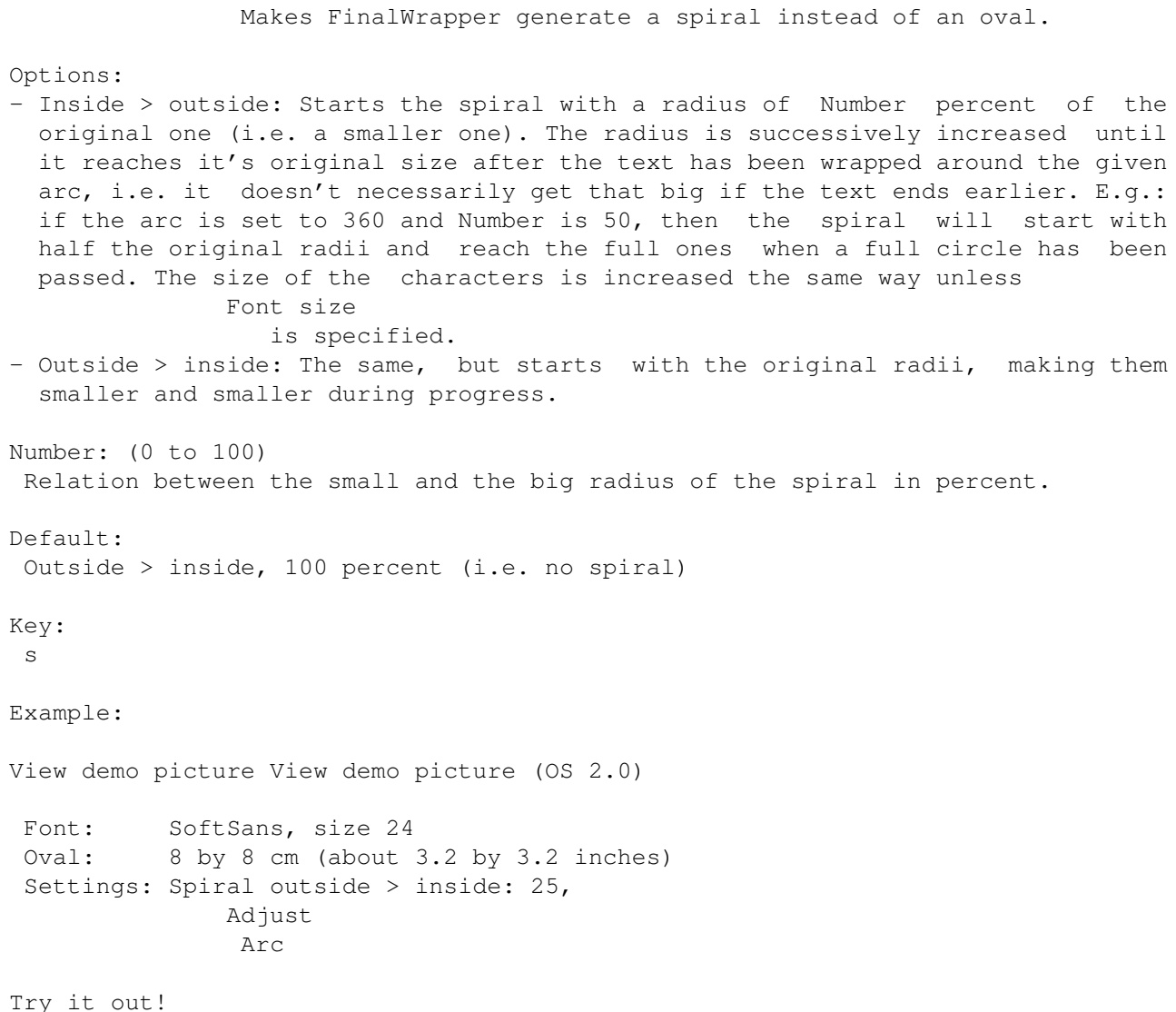

# <span id="page-16-0"></span>**1.15 Font size**

percent.

characters. Options: - Increasing: The first character is shrunk to Number percent of it's original size. The following are successively increased and the last one's size keeps unchanged. Set Number to 100 when using a spiral to avoid any change of the size (which is normally automatically done for spirals). - Decreasing: The same, but the characters' sizes are decreased rather than increased Number: (0 to 100) Relation between the original and actual size of the first/last character in

This option is used to successively change the size of the  $\leftrightarrow$ 

```
Default:
Decreasing, 100 percent - or: value of Spiral if given
Key:
f
Example:
 View demo picture View demo picture (OS 2.0)
 Font: Hobo Bold (size 50)
 Oval: 10 by 10 cm (about 4 by 4 inches)
 Settings:
               Use arc
               Clockwise: 180,
               Begin
               Absolute: (1) 175, (2) 0,
               Adjust
                arc,
           Font Size: (1) Increasing 25, (2) Decreasing 25
 Notes: - Was created in two steps ((1) and (2)):
           (1) with text "Growing larger and larger.."
           (2) with text ". and getting smaller again!"
           - The smaller two versions are made with
               Zoom
                All: 95 and 90,
           change the colour with the
               Text block preferences
               menu
```
Try it out!

# <span id="page-17-0"></span>**1.16 Zoom**

The option allows you to change the size of the created object  $\leftrightarrow$ automatically. This is useful since you can't change it's size afterwards. You could also create a smaller shadow for a previously drawn object etc. Options: - Height: The height of the oval is stretched to Number percent of the original value (so 200 means doubled height, 50 halve etc.). - Width: Stretches the width instead of the height. - All: Stretches both width and height. Number: (5 to 1000) Zoom factor for the oval. Default: All, 100 percent Key: z

Example:

Look here

# <span id="page-18-0"></span>**1.17 Colour**

This options allows you to modify the colour of the  $\leftrightarrow$ characters or to automatically add a shadow.

Options:

- From text: Takes the colour for the characters directly from the text.
- From oval fill: Change the colour of the whole text to the oval's fill colour.
- From oval border: As above but use oval's border colour.
- Shadow = fill: Simultaneously creates a shadow for the generated object. The shadow's colour is equal to the oval's fill colour and it's placed a little below and to the right of the normal object. The two generated objects are wholly independent, so you can move them around as you want and maybe group them when they are correctly placed.
- Shadow = border: The same with the oval's border colour.

Key:

c

Example:

Look here

Spiral

# <span id="page-18-1"></span>**1.18 Adjust**

The option provides you with different ways to improve the  $\leftarrow$ generated effects.

Options:

- Character size: Stretches all characters to avoid gaps between them or squashes them to avoid overlapping. This can make the created objects much better and I strongly recommend to use this for circles. Results in some fancy effects when used in conjunction with ellipses!
- Character width: As above, but changes only the width.
- Apparent width: Changes the width and makes narrow characters a bit taller and wide ones less high. Like that, the text seems to have always the same height (narrow text looks smaller than wide text). The option is useful for ellipses.
- Arc: Contrary to the above, this one changes the sector size to achieve the same goal. Therefore it's only useful if you don't need a special sector size (great in conjunction with the

option!). If this option is used, the

 $II$ se arc option is overridden but it still determines the direction  $\leftrightarrow$ , the

starting point (unless Begin is used) and it defines the shape of the spirals. - Nothing: No adjustment is made. Key: a Example: View demo picture View demo picture (OS 2.0) Font: Studio Bold (size doesn't matter) Oval: 5.7 by 3.2 cm (about 2.25 by 1.25 inches) Settings: Use arc 190, Adjust: Character size Notes: - Chantilly\_Bold (size 9) is used for the other text Try it out! See also here...

...and here

#### <span id="page-19-0"></span>**1.19 Pattern from selected text**

This option can simplify your life enormously when creating  $\leftrightarrow$ somewhat more sophisticated effects: It takes the styles (font, size, colour etc.) from the selected text and applies them on the whole text, repeating them on and on till the end.

E.g.: If two characters were selected and the first one was red and the second one blue, then the first character of the wrap text will be red, the second one blue, the third one red again and so on.

Key:

p

Example:

View demo picture View demo picture (OS 2.0)

Font: T: Dom Casual 36, h: Dom Casual 24, e: Hobo Bold 26 Oval: 7.5 by 7.5 cm (about 3 by 3 inches) Settings: Pattern from selected text, Colour shadow = border Notes: - Enter the text "The" in Final Writer with the appropriate fonts and colours and select it before you start FinalWrapper - When it's done, move the shadow to the correct position - The shadow has the current oval border colour

Try it out!

# <span id="page-20-0"></span>**1.20 Join words**

```
If this option is selected, the words of the text are being kept \leftrightarrowtogether and
treated as characters (try it out, it's difficult to explain this in words!).
Options:
- No: Words are treated as normal.
- Centered: The words are centered on the oval line.
- Align left: Words start on the oval line.
- Align right: Words end on the oval line.
Key:
 j
Example:
View demo picture View demo picture (OS 2.0)
 Font: Cabaret, size 40
 Oval: 10 by 10 cm (about 4 by 4 inches)
 Settings:
               Use arc
                Clockwise: 180,
               Begin
                Clockwise: 180,
           Join words: Centered
 Notes: - "'" is used as apostrophe since the font doesn't have a "'"
           - The arc is a circle whith a part covered by a filled all-white \leftrightarrowpolygon
 Try it out!
```
# <span id="page-20-1"></span>**1.21 X**

Horizontal (X) position of the oval (i.e. distance to the left margin of the page) measured in the unit displayed to the left of this line of gadgets.

Key: x

# <span id="page-20-2"></span>**1.22 Y**

Vertical (Y) position of the oval (i.e. distance to the top of the page) measured in the unit displayed to the left of this line of gadgets.

Key:

y

# <span id="page-21-0"></span>**1.23 Width**

Width of the oval measured in the unit displayed to the left of this line of gadgets.

Key: w

# <span id="page-21-1"></span>**1.24 Height**

Height of the oval measured in the unit displayed to the left of this line of gadgets.

Key:

h

# <span id="page-21-2"></span>**1.25 # of page**

Number of the page on which the objects are to be drawn. Is automatically limited to available pages when drawing.

Key: #

# <span id="page-21-3"></span>**1.26 Text**

Text to be wrapped around the oval. The colour, style etc. for text entered in this gadget will be taken from the current text block settings.

You can enter up to 200 characters but you can still use a longer text, if you want: just enter the words in Final Writer and put the cursor in the appropriate paragraph or select the passage (only the first 200 characters can be found in the gadget, but the rest will be used all the same till you change the contents of the gadget).

Key: t

# <span id="page-21-4"></span>**1.27 OK**

Starts the generation of the wrap text.

Before clicking on "OK" for the first time, you have to select an oval plus some text. This can be done at any time: Before starting the macro or while the requester is open. It doesn't matter whether this is a text block or a passage of normal text. If you don't select any text, the current paragraph is used.

You can also enter some text or the oval coordinates or both into the appropriate gadgets (see Requester ). Normal text has the advantage of enabling the usage of an unlimited number of characters in different styles, colours, font etc. whereas entered text (up to 200 characters) and text blocks (up to 33 characters) can only have one style  $$^{\wedge}1$$ . If the oval is rotated, the wrap text will be rotated as well. So: Select the text, click on the "mouse-pointer gadget" and select the oval. Or: Select the text block, press Shift and then click on the oval  $$^2$$ . Or: Place the cursor in the wanted paragraph and select the oval. Or: Enter oval coordinates and/or text in the appropriate gadgets. OK starts the drawing process without closing the requester. Therefore you don't have to wait for the requester to pop up for the next tries. You can select any new oval, text block or passage of text as usual for further goes. But if you don't select anything new, the old text/oval, will be reused, resulting in a shorter calculation time. The macro will automatically rescan the current paragraph, if it has changed (to be exact: if either the cursor has been moved to another place or the length of the paragraph has been altered - so make sure not to move the cursor around, if you don't want to have FinalWrapper scan your paragraph again!). While drawing, the window's size is reduced and only the title bar is visible. You can click on the close gadget at any time to abort the operation. Keys: o Return

# <span id="page-22-0"></span>**1.28 Quit**

```
Quits the program. If you've altered any options, these changes \leftrightarrowwon't be stored
at all (unlike with the
                close gadget
                ).
Keys:
 q
 Esc
```
### <span id="page-23-0"></span>**1.29 Close gadget**

If the macro is currently calculating an object, this gadget aborts the process. At any other time, it quits the program, storing the current settings to memory.

Key: Del

### <span id="page-23-1"></span>**1.30 Depth gadget**

Brings the window of FW alternately to back and to front as usual. In Final Wrapper, you have also a keyboard short-cut for this.

Note: If the window isn't brought to front if it was on the back (or vice versa), just press the key again (this happens if you used the window depth gadget an odd number of times with the mouse).

Key: Backspace

# <span id="page-23-2"></span>**1.31 Zip gadget**

Switches between the full and the minimum size of the window.

Key: Space

# <span id="page-23-3"></span>**1.32 Note on usage**

Currently case, super-/subscript and underline etc. are not supported by FinalWriter for text blocks.

# <span id="page-23-4"></span>**1.33 Note on usage**

Don't select more than one oval or text block. FinalWrapper being unable to figure out which object you selected first, it will simply take the oval and the text block with the highest internal number. If you select a text block  $\leftrightarrow$ , highlighted text will be ignored.

#### <span id="page-23-5"></span>**1.34 Using the menu**

The menu

The menu allows you to save and load your preferred setting of all options. Furthermore, some less often used options can be found here.

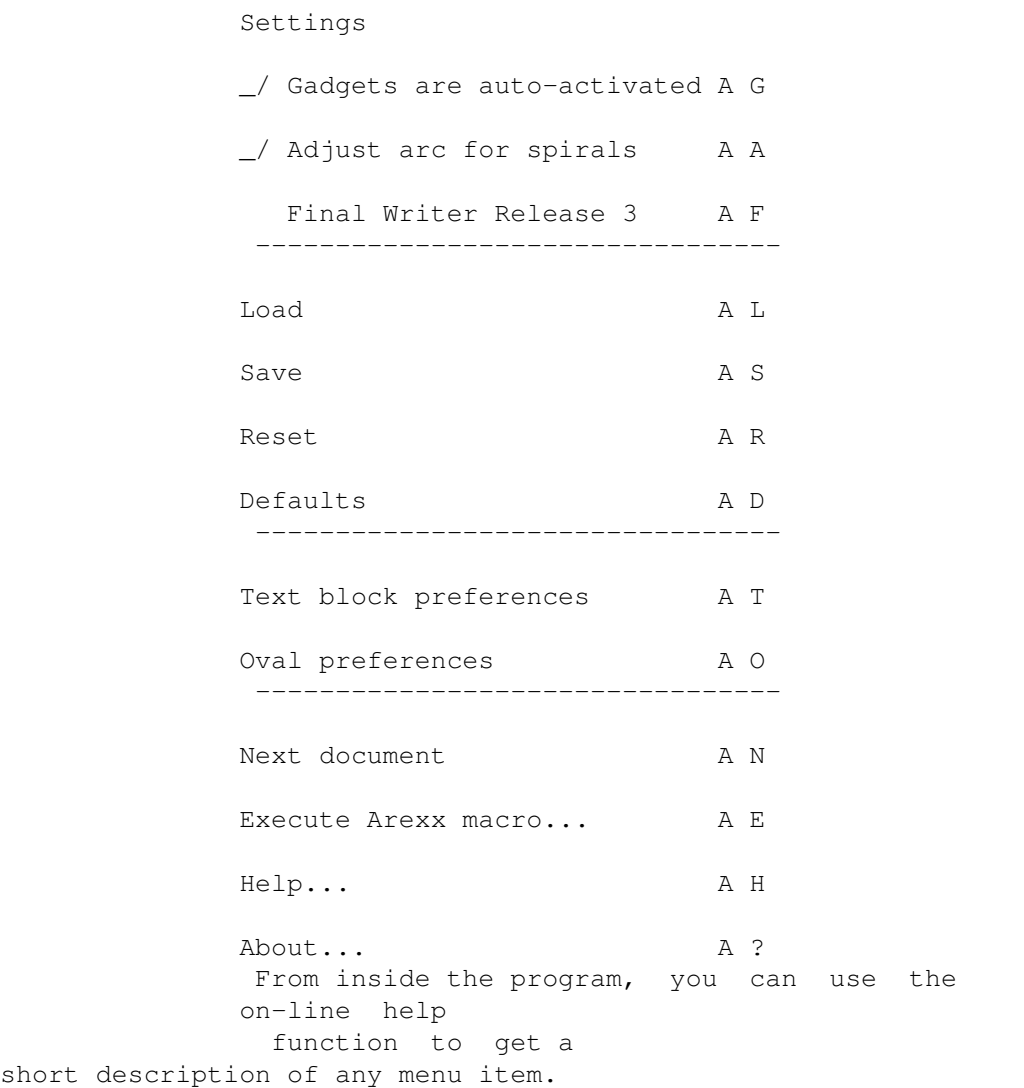

# <span id="page-24-0"></span>**1.35 Settings**

All settings are automatically stored when leaving the  $\leftrightarrow$ macro (except with Cancel ). They are not saved to disk, however, they only remain  $\leftrightarrow$ active until the next reset.

### <span id="page-25-0"></span>**1.36 Gadgets are auto-activated**

If enabled, the string gadget is automatically activated, each time you either select the checkbox gadget or you change the option in the cycle gadget.

You may want to switch this option off if you're mainly using the keyboard. In this case the string gadget is never activated unless you want to.

Furthermore, the checkbox gadget is set when you change the cycle gadget or the value of the string gadget (this is always done).

```
Key:
Right Amiga + g
```
# <span id="page-25-1"></span>**1.37 Adjust arc for spirals**

```
Automatically select
               Adjust: Arc
                if a
               spiral
                is to be created (this option gives
the best results for spirals).
Key:
Right Amiga + a
```
# <span id="page-25-2"></span>**1.38 Final Writer Release 3**

If you are using Final Writer Release 3 and FinalWrapper generates some strange output, switch this option on, it will fix the problem. This is due to a bug in all Final Writer 3 releases older than January 3, 1995.

Key: Right Amiga + f

## <span id="page-25-3"></span>**1.39 Load settings**

Loads the settings stored on disk (i.e. from ENVARC:). Use this if you have changed the settings and want to get your favourite ones back.

```
Key:
Right Amiga + l
```
# <span id="page-25-4"></span>**1.40 Save settings**

Saves all current settings to disk (to ENVARC:). They will be still active if you use FinalWrapper again after a reboot or after switching off your Amiga.

Key: Right Amiga + s

# <span id="page-26-0"></span>**1.41 Reset settings**

Resets all settings to the state when you started FinalWrapper for the last time (i.e. it reads them from ENV:).

Key: Right Amiga + r

# <span id="page-26-1"></span>**1.42 Defaults**

Resets all settings to FinalWrapper's built in defaults. Key: Right Amiga + d

# <span id="page-26-2"></span>**1.43 Text block preferences**

```
Opens Final Writers text block preferences requester. The new settings will be
used for the text (this is not done if you open the requester from within Final
Writer).
```

```
Key:
Right Amiga + t
```
# <span id="page-26-3"></span>**1.44 Oval preferences**

Allows you to open Final Writers oval preferences requester without having to activate the document window.

```
Key:
Right Amiga + o
```
# <span id="page-26-4"></span>**1.45 Next document**

Selects the next Final Writer document. This one will be used by FinalWrapper from now on. The name of the document will be displayed in FW's window title and the document window will be brought to front.

```
Key:
Right Amiga + n
```
#### <span id="page-27-0"></span>**1.46 Execute Arexx macro**

Displays a file requester where you can select an Arexx macro to be executed. This allows you to run FinalWrapper related Arexx macros (mostly beginning with "FW\_...") with ease. (You can run the macros also from Final Writer or from the Shell, of course!)

The function needs the "Rx" command (usually located on your Workbench) and the (rexx)reqtools.library (are installed by the FinalWrapper Installer script) to work.

Key: Right Amiga + e

The following macros are currently included:

FW\_Tutorial.rexx An interactive tutorial to FinalWrapper.

FW\_CloseWindow.rexx

Tries to force FinalWrapper to exit. If this doesn't succeed, it closes the window. In this case, FinalWrapper can't be started any more before the next reset. Use this macro if FinalWrapper has crashed or can't be quit with the Cancel or close gadget.

FW\_ColourCycle.rexx Creates a series of wrap texts with alternating colours. You should use a different colour for oval fill and border and for the text.

FW\_MultiOval.rexx Wraps a text around four ovals at once.

# <span id="page-27-1"></span>**1.47 Help**

Key:

Displays the contents page of the help file used for the on-line help .

```
Right Amiga + h
```
## <span id="page-27-2"></span>**1.48 About**

Shows some program information and the address of the author.

Key: Right Amiga + ?

#### <span id="page-28-0"></span>**1.49 On-line help**

Need help?

If you want to know something about a gadget or a menu item, just press the Help key - while a menu item is highlighted to get information about that item - while the menu title is selected for information about the menu - while the mouse pointer is above a gadget for information about the gadget - at any other time to get information about the requester. You can also use the Help menu item to view the contents page of the help file.

# <span id="page-28-1"></span>**1.50 Program history**

```
Program history
```

```
(The a, b, c etc. versions were not released, beta (ß) and gamma (y) versions
only given to testers.)
Upper case letters signify major or important changes, lower case minor ones:
N: New feature added
E: Enhanced old feature
I: Internal change
U: Change of usage
B: Bugfix
*: Bug that already existed in a previous release version (i.e. no ß/y)
History of versions 1.0 to 3.0 is short cut.
1.0 (24.02.94) N: Initial Release
2.0 (23.05.94) N: Added GUI
3.0 (29.01.95) E: Overhauled two column front end
                N: Menu for settings added
3.1a (04.02.95) n: Two new options for join words (left/right aligned)
                 e: Two new Arexx commands (GETSTYLE/SETSTYLE)
                 e: Arexx commands GET/SETMODE now work for checkbox only gadgets
                 N: Title mode added
3.1b (17.03.95) *b: Used to crash when window couldn't be opened - fixed
                N: Translated to Italian by Emanuele Bolognesi (many thanks!)
3.1c (20.04.95) E: Screen shot for every option with values
                *b: Ovals drawn from left to right etc. caused problems - fixed
                *b: On-line help now works with amigaguide.library V34+ (OS2.x)
3.1 (21.05.95) *b: Erasing the text gadget + Ok now correctly shows a requester
                 e: Slightly improved results with titlemode + adjust width
                 e: Updated some parts of the manual
3.11 (17.10.95) N: Danish translation by Mads Lie Jensen (thanks a lot!)
                 i: Non-english texts are now in separate files to save memory
                 e: Text block/oval prefs now work when an object is selected
                 e: Help for configuration specific problems in the manual
3.12a (22.02.96)*b: Fixed bug that caused Final Writer not to find the right font
```
\*b: Other minor bugs fixed 3.12b (27.07.96) n: Automatic bug report generation 3.12c (07.10.96)\*b: Now properly works with the public screen of Final Writer 5 n: "Use F. Writer's screen" not needed anymore with FW5, removed 3.12d (14.10.96) n: Removed "Window beneath pointer","Delete","Group" options n: Removed "Rotate: Delta","Rotate: Like textblock" options e: Now characters are drawn with the baseline exactly on the  $\leftrightarrow$ oval 3.12 (31.10.96) e: Manual now contains a description how to create the examples \*b: Corrected bug in Danish Installer-script 3.13a (09.02.97)\*b: No longer adds leading space to default textblock text e: Now takes default text block text if no other text given N: Norwegian translation by Kim Roar Utsi (thanks a lot!) 3.13 (15.02.97)\*b: Now uses SoftSans if a font is not installed (used to abort) e: Now asks whether to print bug report after a bug \*b: Bug report didn't list error message correctly \*b: Now can be terminated after Final Writer V5 without problems

(File size 3.13: 52195 bytes)

A lot of work has been put into testing the macro and hundreds of bugs have been removed. It seems to run reliable now, although there surely are still some bugs undiscovered till now.

#### <span id="page-29-0"></span>**1.51 Coming soon (or later)**

The future of FinalWrapper

I'm currently a bit tired of writing on this program so there's really no big chance for a major update. I probably will add some small but useful options or external Arexx macros, fix bugs, and, if once there's an enhanced Final Writer with new text block features, I'll possibly include new options that make use of these.

You can still write me about bugs and improvement ideas. However, as I already stated above, it's not likely that new features will be added (except nice things that don't take much time to implement :-). If you tell me about bugs, I'll try to fix them and send you a version with the bug fixed, if possible.

I'll also upload new versions to the Aminet directory biz/swood (please note it's no longer text/misc!).

See also

Bug reports

.

### <span id="page-29-1"></span>**1.52 The Guru's corner**

Note: If you aren't familiar at all with Arexx, you'd better skip this section. The Arexx port

FinalWrapper opens a port called "FinalWrapperPort" for both window events and Arexx commands. This enables Arexx programmers to make use of the routines built into FinalWrapper for other macros of similar kind. If FinalWrapper is run more than once, the command line arguments are passed to the running process as Arexx commands (if none is given, the command "PopFront" will be sent). E.g.: 1> Rx FinalWrapper.rexx (launch the macro) 1> Rx FinalWrapper.rexx Use ZIPGAD (shrink the window size to title bar) 1> Rx FinalWrapper.rexx Die (force the macro to quit) You can also access the macro via it's port. E.q.: 1> Rx "ADDRESS 'FinalWrapperPort' 'Lock RESET'" (remove all remaining locks) Note: Arexx commands are only executed if FinalWrapper is ready, and not while it's busy doing some calculations. The following commands have been implemented (upper/lower case doesn't matter): - SetVal gadget value Change the value of a string or numeric gadget. gadget: Short-cut of gadget name (arc,beg,rot,spl,siz,zoo,xgad,ygad,wgad,hgad, pgad,tgad) value: New value (anything for tgad, any number for xgad, ygad, wgad, hgad, any integer for the rest) - SetMode gadget mode Change current entry of a cycle gadget. gadget: Short-cut of gadget name (arc,beg,rot,dlt,grp,wrd,spl,siz,zoo,ink,adj) mode: Entry to be displayed. To find out the number of an entry, use the 'Default' menu item - then all cycle gadgets show entry 0. Count the number of clicks needed to get your entry - that's it's number. - SetState object onoff Select or unselect an option. object: Short-cut of a gadget name (arg,beg,rot,spl,siz,zoo,wrd,pat) or a menu checkitem (mgad, mwin, mscr, mspl, mrel) onoff: 1 for on, 0 for off - GetVal gadget Read the value of a string or numeric gadget (always returns decimal points for numeric gadgets, never commas!). gadget: Short-cut of gadget name (arc,beg,rot,spl,siz,zoo,xgad,ygad,wgad,hgad, pgad, tgad) RESULT: Will hold the gadget's value - GetMode gadget Read current entry of a cycle gadget. gadget: Short-cut of gadget name (arc,beg,rot,dlt,grp,wrd,spl,siz,zoo,ink,adj) RESULT: Will hold the number of the entry (see SetMode) - GetState object Read status of an option. object: Short-cut of a gadget name (arg,beg,rot,spl,siz,zoo,wrd,pat) or a menu checkitem (mgad,mwin,mscr,mspl,mrel) RESULT: Will hold the status of the option (0 off, 1 on) - Use object Works as if the user pressed the appropriate gadget or selected the menu item. gadget: Short-cut of gadget name (okgad, cancelgad, closegad, zipgad, backgad) or a menu item (mload,msave,mres,mdef,mabt,mhelp,mtext,moval) - SetStyle char style

been finished.

Changes the style (size, font etc.) of the given character. char: Character number (1 to length of text). 0 for all characters style: Styles as used for the Final Writer command TextBlockTypePrefs - GetStyle char which Reads the styles (size, font etc.) of the given character. char: Character number (1 to length of text) which: Optional: Read a specific style element (e.g. FONT). Otherwise returns all styles in the format of GetTextBlockTypePrefs - Set object value Can be used to modify several internal values of FW. object: The thing to be changed (any abbreviation of the names are accepted as well, e.g. "S" for "SCREEN") value: New value for the object The following parameters are currently known: PORT Change the current document. "value" is the name of the new Arexx port to be used. It must start with "FINALW.". The function returns the name of the used port (might be another one if the requested one can't be found) in RESULT SCREEN Change the screen title. Any occurence of "%f" inside "value" will be replaced by the current document name, "%i" by the info string (i.e. "FinalWrapper 3.13 by NDY's"). If value is omitted, the default screen title will be used WINDOW Works as the above option but affects the window title ZIP Changes the window either to the zipped (value=1) or normal (value=0) size. Returns the old status in RESULT - Get object The counterpart of Set. Can be used to read several internal values of FW. object: The thing to be read (any abbreviation of the names are accepted as well, e.g. "S" for "SCREEN"). The parameters are the same as for Set, plus the following: REQTOOLS Returns 1 in RESULT, if reqtools.library is available, otherwise 0. VERSION Returns the version of FinalWrapper. Currently useless, but might be important for future macros that need certain Arexx commands which are not yet included. - Prefs action Allows you to store the current settings before you modify them and restore them afterwards (or reset them to the defaults if no argument was given). action: "STORE"/"RESET" or any abbreviation (e.g. "ST", "RES") - PopFront Brings FinalWrapper's screen and window to front and activates and unzips it. - Die error message buttons Exits FinalWrapper with an error code and/or an optional message. error: Error code (optional, must be given if a message is to be displayed) message: Message text (optional, see Message) buttons: Button text (optional, see Message). Only one button is displayed! RESULT: The current lock counter. The action only succeeded if RESULT is 0. - Message message buttons title Displays a message. message: Message text. Lines are separated by a "|", You must use underscores ("\_") instead of spaces (also for button and title!) button: Button text. Buttons are separated by a "|" (default is "OK") title: Window title. Default is FinalWrapper's default window title RESULT: Number of selected button. The most right one has number zero, the others are numbered from left to right starting with one  $-$  Go Starts the calculation. The command doesn't return before the whole job has

- Abort Forces FW to abort it's current calculation. Has no effect if no calculation is in process. - Lock action Allows you to manipulate FW's internal lock counter. If the counter is greater than zero, FW cannot be quit, so you'll be sure it's running as long as you want (unless an error occurs). action: "ON"/"OFF"/"RESET" (or any abbreviation, except "O"). ON increases the lock counter, OFF decreases it and RESET sets it back to zero. You can also call it with no parameters to read the current lock counter. Note: Don't forget to call Lock OFF if you called Lock ON! Note 2: Only use Lock ON and Lock OFF inside your programs, the other options are for debugging purposes only! RESULT: Will always hold the current lock counter. >>>> If you need other commands, don't hesitate to write me! <<< \* RC will have the following values: 0: Everything OK. 1: FW is busy. Either try it later or use "ABORT" to force an abort. 5: The Arexx command was incorrect (unknown, invalid parameters). In this case, FW will also display a requester with the faulty command to help you debug your program. 10: FinalWrapper failed (or was terminated). \* The short-cuts for the gadgets/menu items are the following (easy to remember): arc: Use arc beg: Begin siz: Font size rot: Rotate zoo: Zoom adj: Adjust ink: Colour wrd: Join words **pat:** Pattern from selected text xgad: X ygad: Y wgad: Width hgad: Height pgad: # of page tgad: Text okgad: OK Cancelgad: Cancel closegad: Window close gadget zipgad: Window zip (zoom) gadget depthgad: Window depth gadget mgad: Gadgets are auto-activated mload: Load mrel: Final Writer Release 3 msave: Save mspl: Adjust arc for spirals mres: Reset mtext: Text block preferences mdef: Default moval: Oval preferences mhelp: Help mrexx: Execute Arexx macro mabt: About mnext: Next document \* Writing your own macros:

Your own macros should at least contain the following start-up/cleanup code which will check whether FinalWrapper's port is OK and ensure it won't quit. The example macro "FW\_Tutorial.rexx" contains a more complex initialization starting FinalWrapper automatically when it isn't yet. Have a look at the other included macros as well! You are allowed to copy the initialization for your own macros.

 $/*$  Example macro  $*/$ OPTIONS RESULTS rxport="FinalWrapperPort" IF ~Show("P", rxport) THEN EXIT 10 ADDRESS VALUE rxport Lock ON Prefs STORE /\* Insert your macro here \*/ Prefs RESET Lock OFF EXIT

I propose you also start the names of your macros with "FW\_" to make them distinguishable from the other macros in the FWMacros drawer for the user. If you have written a cool macro, please send it to me! Maybe it'll be included in a future release of FW!

Inside FinalWrapper

\* The whole program currently consists of over 2500 lines, with a total of about 70 kbytes (quite big for an Arexx macro, I think!). The version you get is just about 50k, because all comments and indention have been removed (they're just a waste of memory for you, but it would be very hard indeed for me to code without - the program just looks terrible like that).

\* Gadgets can be added with a single line of code - the window will automatically be adjusted to the used font and the defined gadgets.

\* The default language is read from the variable ENV:Language which is set by locale.library V40+. The Installer script of FinalWrapper sets this variable as well - so FW is localized from OS2.0 on!

# <span id="page-33-0"></span>**1.53 Legal stuff & registration**

Law and order

\* Distribution:

Starting with version 3.0, FinalWrapper has become Shareware, i.e. you may freely redistribute it, as long as the whole package is kept together. You are allowed to use it for two weeks, afterwards you must either delete it (use the

Deinstall script for this) or send me a contribution of sfr 20 (or \$15 or DM 20)  $S^{\wedge}1S$ . You will then receive the newest available version ASAP (there  $\leftrightarrow$ might be a delay of some few weeks if a new version is going to be finished soon or if I'm not at home). It's best if you use the Registration sheet !

You must not change any of the included files! If you discover an unknown bug in the program, a misspelt word in the manual, or have a newer version of one of the included libraries etc., please contact me (see Bug reports ).

If you, due to whatever kind of circumstances, get hold of an unfinished version (x.xß, x.xa, x.xb, x.xc, etc.), you must not use it and never ever redistribute it! (This shouldn't happen, however, since these versions are only handed to persons I know for testing purposes - but remember: Murphy is with you, always.)

All previous versions  $(1.x/2.x)$  were and still are Public Domain, i.e. they may be used, distributed and altered as you please.

The following files are included in the unregistred version:

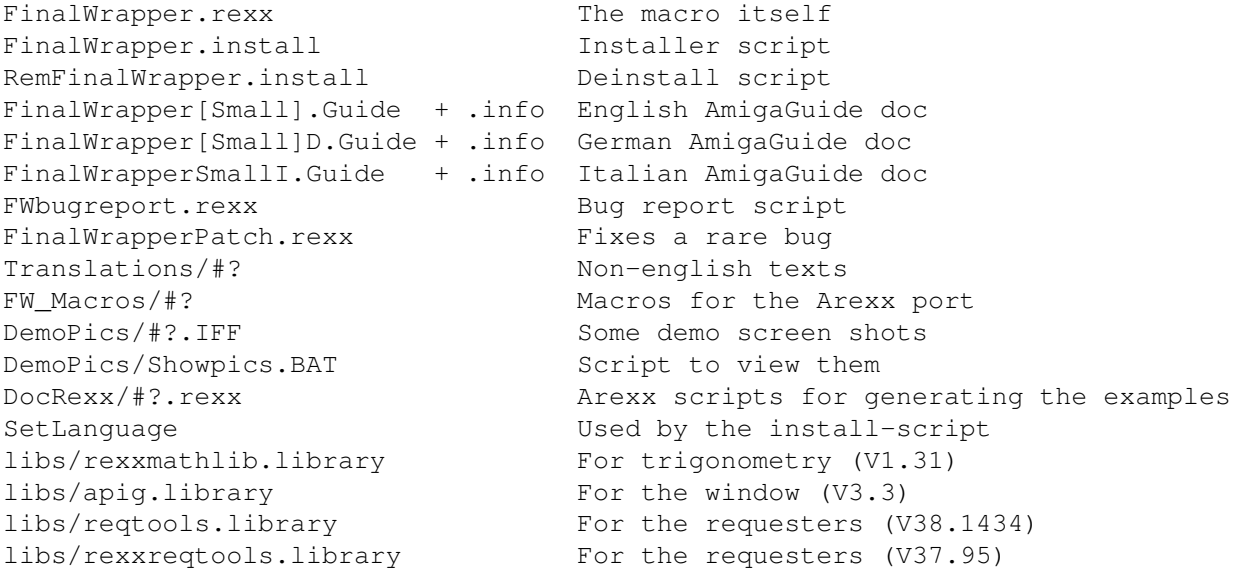

The only limitation of the unregistred version is that it is unable to open the requester on Final Writer's screen \$^2\$

. For this you need the file FWKeyfile which you will receive as soon as you register. This file also contains your personal user number and must never be given to anyone else.

#### \* Updates:

The newest version should always be available on AmiNet (biz/swood). Registred users can also obtain the newest version by sending me some money to cover my expenses (postage + disk, unless included) - or free by e-mail. Don't forget to state which version you already have. However, I can't guarantee that there will be any new version! This depends on the feedback I get such as new ideas, important bugs etc. I'll inform all registred users with an e-mail address when there's a new version.

\* Disclaimer:

You use the program at your own risk. Neither I nor any other author of any included file can be made responsible for any damage caused by any part of this distribution. Especially don't blame me if... - your machine has crashed because of FinalWrapper and you've lost 10 hours of work on your new amazing shoot'em up. - your cat has eaten the disk containing FinalWrapper and got ill. - your local power plant broke down while using FinalWrapper (a known bug, which only occurs very rarely)! - you cannot close your mouth any more because of sheer amazement about the effects achieved with FinalWrapper (look at a PC, this should cure you!).  $3 - 1$ \* Copyrights: FinalWrapper 3.x is (c) 1995-1997 by Andreas Weiss Final Writer is (c) by SoftWood Inc. The Installer and AmigaGuide are (c) by Amiga Technologies Ltd., but they both can be found on Fish Disk 870.

Workbench and Amiga are trademarks of Amiga Technologies

Arexx and rexxsupport.library are (c) by William S. Hawes and Amiga Technologies

GoldEd is (c) by Dietmar Eilert

The icons are (c) by Martin Huttenloher

reqtools.library is (c) by Nico François and Magnus Holmgren

rexxreqtools.library is (c) by Rafael D'Halleweyn

If I should have unintentionally violated a Copyright, please let me know!

How to translate the program into another language

If you want to translate the macro and/or the manual to any other language, please contact me - I'll give you further details about how to do it. Having done a translation, of course you'll automatically become a registered user and get free updates of any new version ever being published.

## <span id="page-35-0"></span>**1.54 Note on the contribution**

If you feel the contribution is too high for a program that you usually don't use every day, you can of course send me less (or just a letter or a postcard), but then don't expect me to send you any reply (well, I might reply but don't count on it; when you've got an e-mail address there's a good chance - but still no guarantee - that I'll send you a key file nontheless). Considering the price of a disk plus postage plus the work needed for copying and making a key file and so on I felt with a lower contribution (half as much or so) it would hardly be worth the trouble.

# <span id="page-36-0"></span>**1.55 Note on the unregistred version**

If you're using Final Writer version 5 the window is opened on Final Writer's screen regardless of whether you're using the registred or unregistred version.

# <span id="page-36-1"></span>**1.56 Registration sheet**

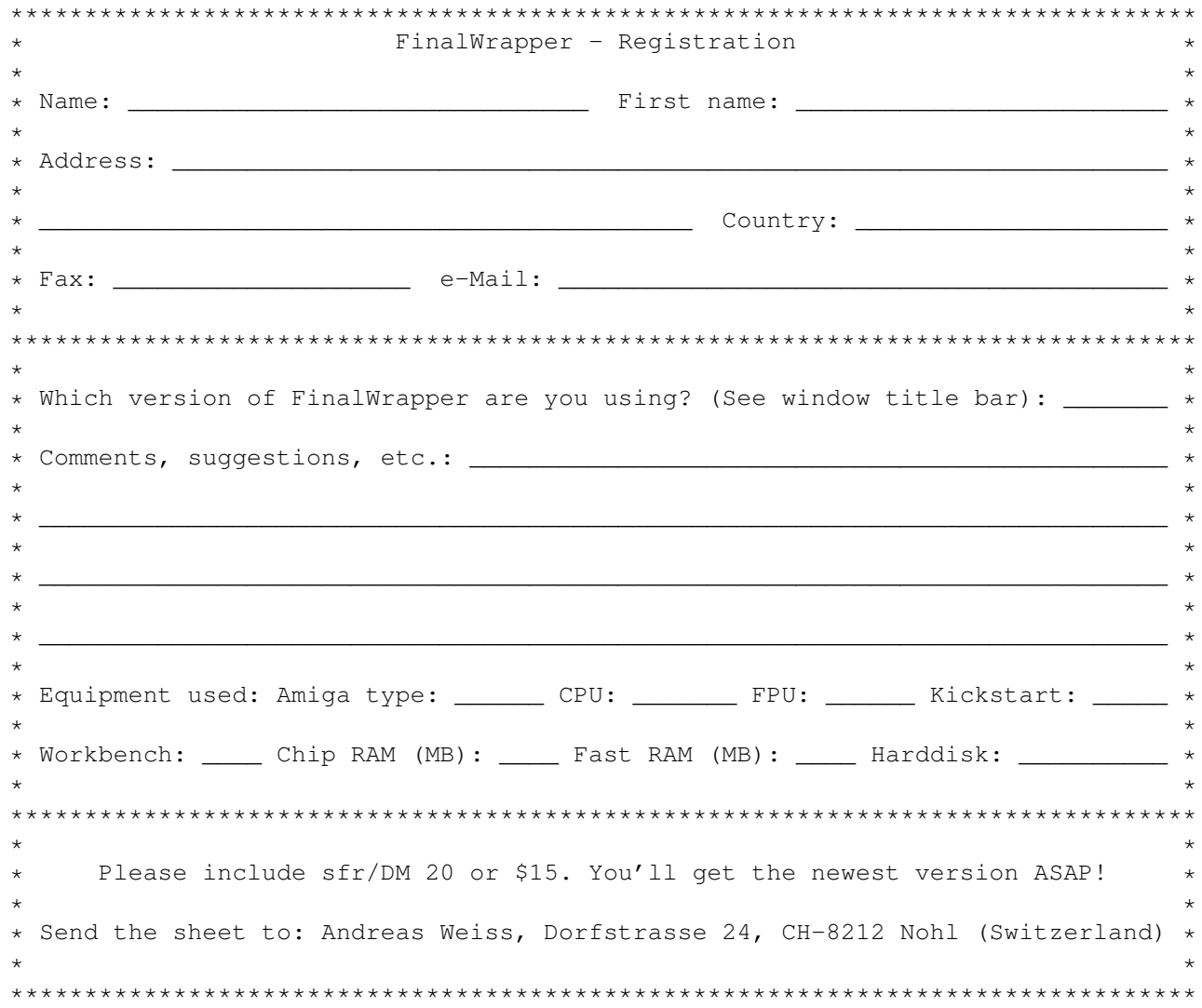

# <span id="page-36-2"></span>**1.57 Special thanks**

Thanks to...

- SoftWood for their Final Writer

- William S. Hawes for his Rexx portation

- Dietmar Eilert for his great GoldEd
- Ronnie E. Kelly for his apig.library
- Willy Langeveld for his rexxmathlib.library
- Nico François and Magnus Holmgren for the reqtools.library
- Rafael D'Halleweyn for the rexxreqtools.library
- Martin Huttenloher for his wonderful MagicWB icons
- Wouter van Oortmerssen for his E compiler
- Andy Weiss for testing (not me, another one with the same lovely name...)
- Emanuele Bolognesi for his Italian translation
- Mads Lie Jensen for the Danish texts
- Kim Roar Utsi for the Norwegian translation
- And not to forget: All registred users for the comments and donations!

#### <span id="page-37-0"></span>**1.58 How to contact the author**

For registration, suggestions, bug reports, gifts :- } etc. write to:

Andreas Weiss Dorfstrasse 24 CH-8212 Nohl (Switzerland)

Or for e-mail:

ndys@ezinfo.vmsmail.ethz.ch

P.S.: This is my very first prog in Arexx! D'ya like it?

Have fun!

ND